# FEEDBACK GUIDE

# **Navigation**

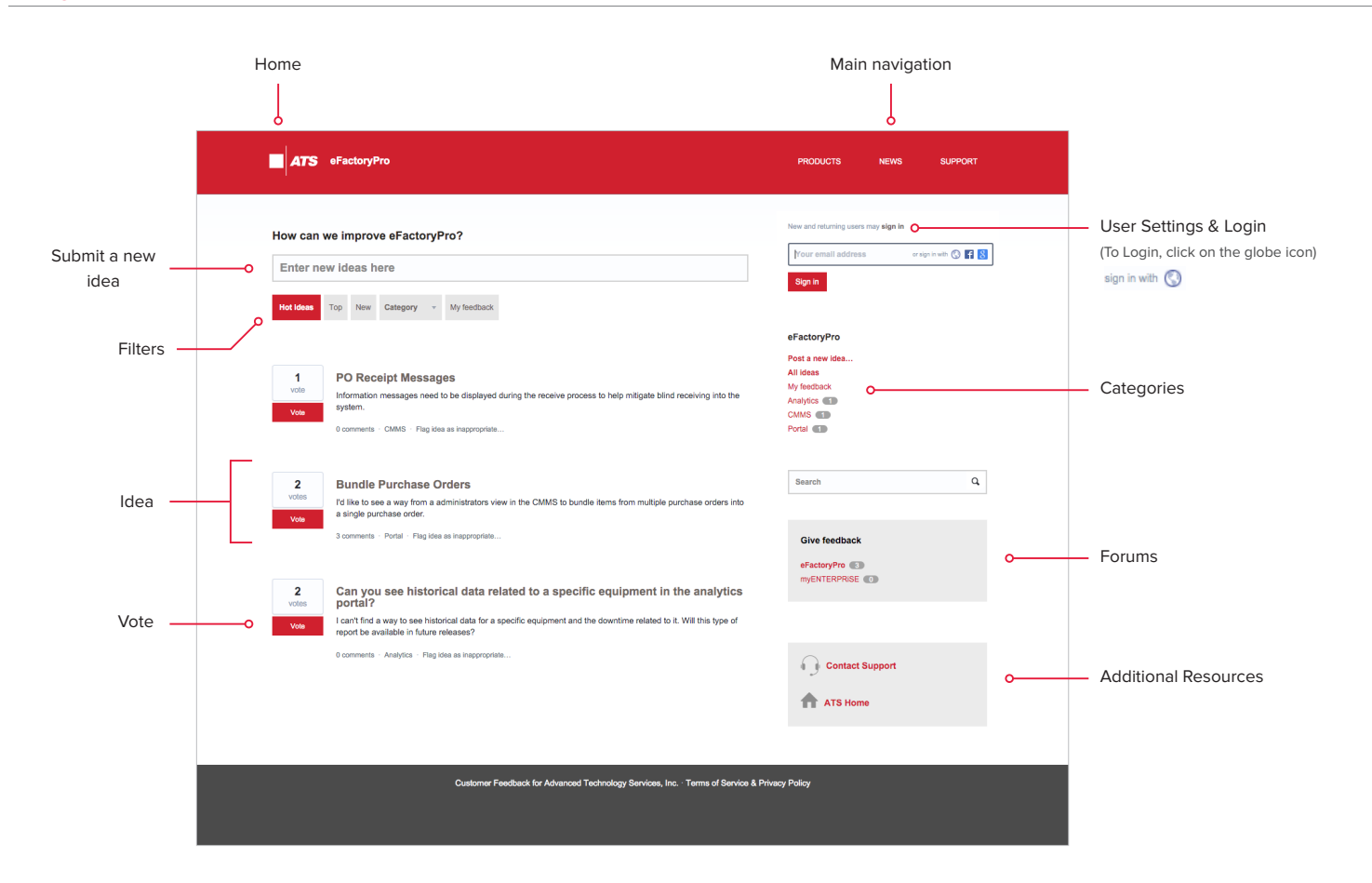

# **Submitting New Ideas Voting**

#### **Step 1**

Provide a title for your idea

### **Step 2**

If prompted, verify the idea doesn't already exist

### **Step 3**

Choose the category that best fits your idea

## **Step 4**

Describe your idea with as much detail as possible

#### **Step 5**

Click post idea when you have finished

Simply click the red Vote button underneath the total count box to raise awareness and let us know what is important to you!

Also, feel free to comment as need be.

# **Forums**

**Public (Customer & ATS)** eFactoryPro myENTERPRiSE

**Private (ATS)** Internal Applications

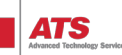

**If you require further assistance, please call 800.662.4001.** ©2016 Advanced Technology Services. All Rights Reserved. www.us.advancedtech.com